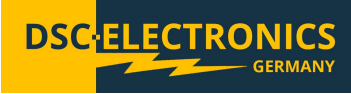

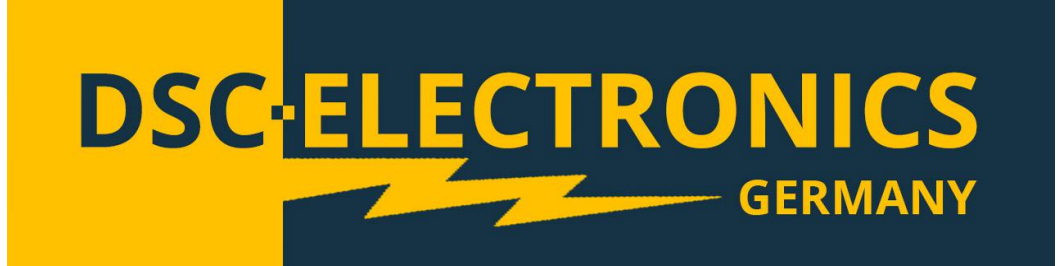

# **DF-C 63XXX & 61XXX Serie Hochleistungsnetzgerät Bedienungsanleitung**

**der DSC-Electronics Germany** • **Georgstraße 36** • **53111 Bonn**

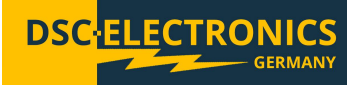

## **Stand 26.08.2021**

#### **1. Anschluss**

Unsere Geräte sind für den Anschluss an das bei Bestellung gewählte Stromnetz vorkonfiguriert (sofern nicht anders gewünscht werden unsere Produkte für das EU Stromnetz 230V 50Hz / 400V 50Hz gefertigt). Eine nachträgliche Anpassung nach Auslieferung ist nicht möglich. Bei Anschluss des Gerätes an ein nicht geeignetes Stromnetz erlischt jegliche Gewährleistung.

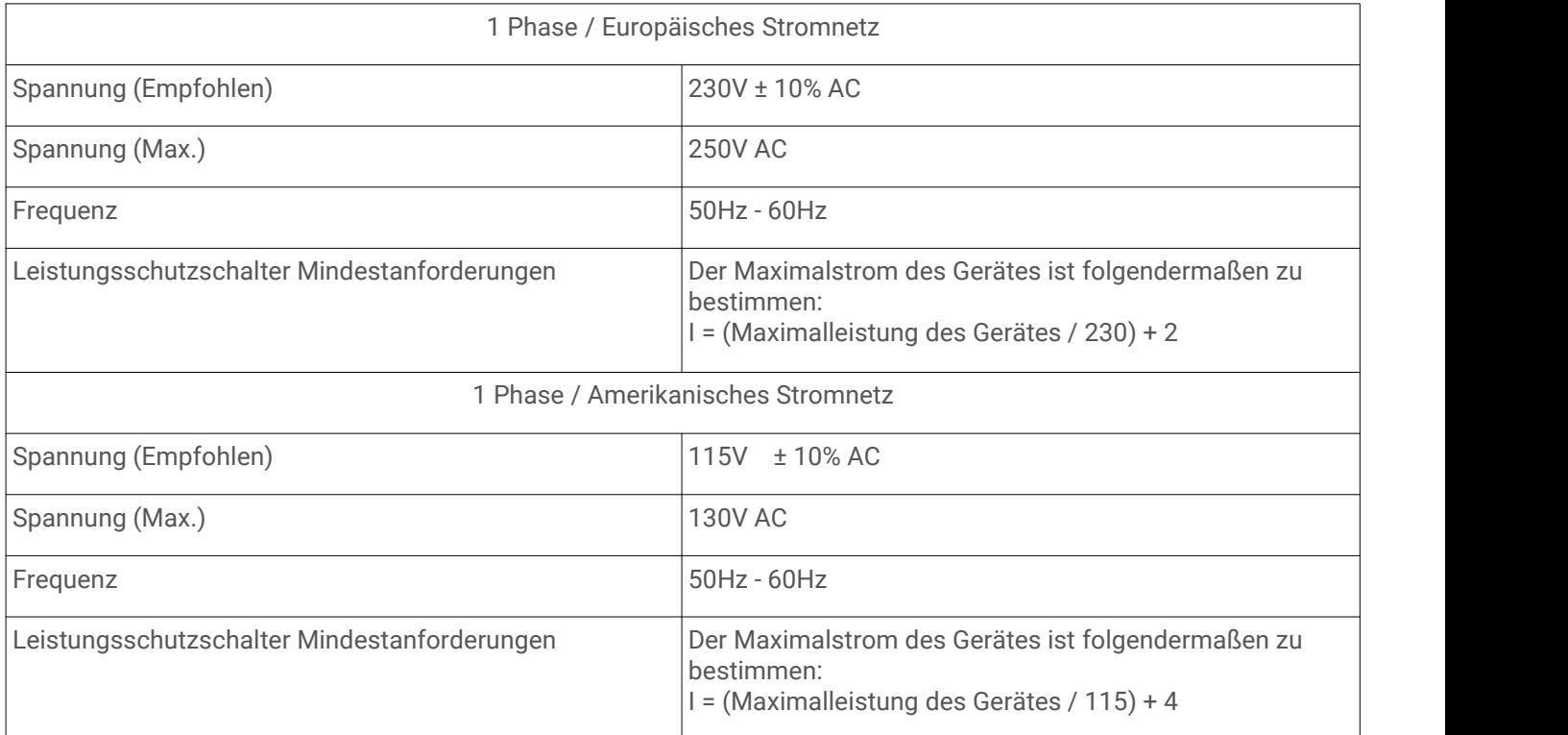

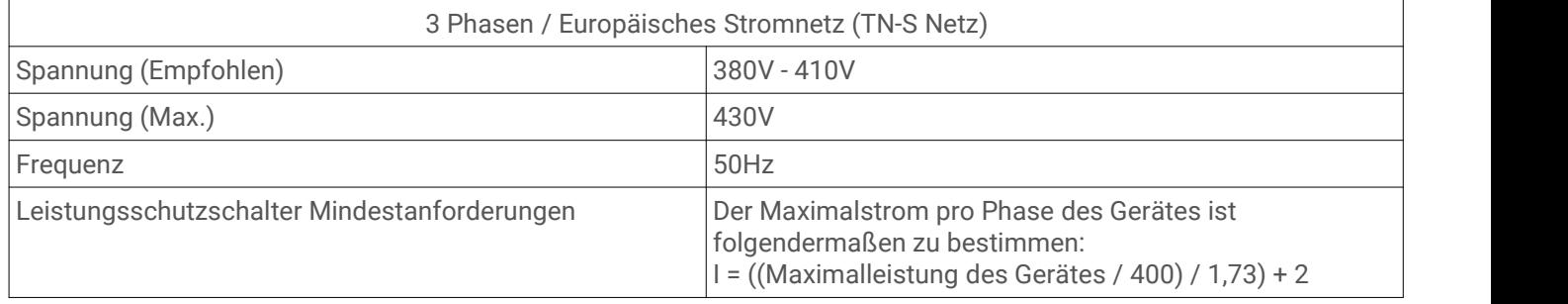

**Stand 26.08.2021**

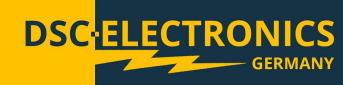

#### **2. Allgemeines**

Bitte lesen und verstehen Sie diese Betriebsanleitung vor der Inbetriebnahme des Produktes. Bewahren Sie das Handbuch immer leicht zugänglich auf, um bei Bedarf schnell darauf zugreifen zu können.

#### **Kalibrierung**

Vor dem Versand wurde Ihr Instrument überprüft und kalibriert. Die Kalibrierverfahren und Standards entsprechen den Internationalen Anforderungen und Vorschriften für elektronische Kalibrierverfahren. Sollten Sie mit Ihrer Bestellung ein Zertifikat angefordert haben, liegt dieses Ihrem Gerät bei. Bei bestellter außerbetrieblicher Kalibrierung (DaKKS) fand die Kalibrierung nicht in unserem Hause statt, weitere Details entnehmen Sie bitte dem Kalibrierungsprotokoll des Labors.

#### **Garantie**

Wir garantieren, dass das Instrument vor dem Versand einer strengen Qualitätsprüfung unterzogen wurde und alle vorgeschriebenen Funktionstests bestanden hat. Wirstellen unseren Kunden eine Garantiezeit von drei Jahren ab Erhalt des Gerätes zuzüglich zu einer zweijährigen Gewährleistung zur Verfügung. Während der Garantiezeit sind alle Reparaturen, als auch Ersatzteile für unsere Kunden grundsätzlich kostenfrei. Die Garantie erlischt bei Defekten die nachweislich durch Verschulden unseres Kunden aufgetreten sind, so wie bei unautorisiertem öffnen des Gerätes.

#### **2.1 Sicherheitshinweise**

Dieses Kapitel enthält wichtige Sicherheitshinweise die Sie bei der Bedienung und Lagerung des Gerätes befolgen müssen, um ein sicheres Arbeiten zu gewährleisten.

#### **Sicherheitssymbole**

Die folgenden Sicherheitssymbole können in diesem Handbuch oder auf dem Gerät angezeigt werden:

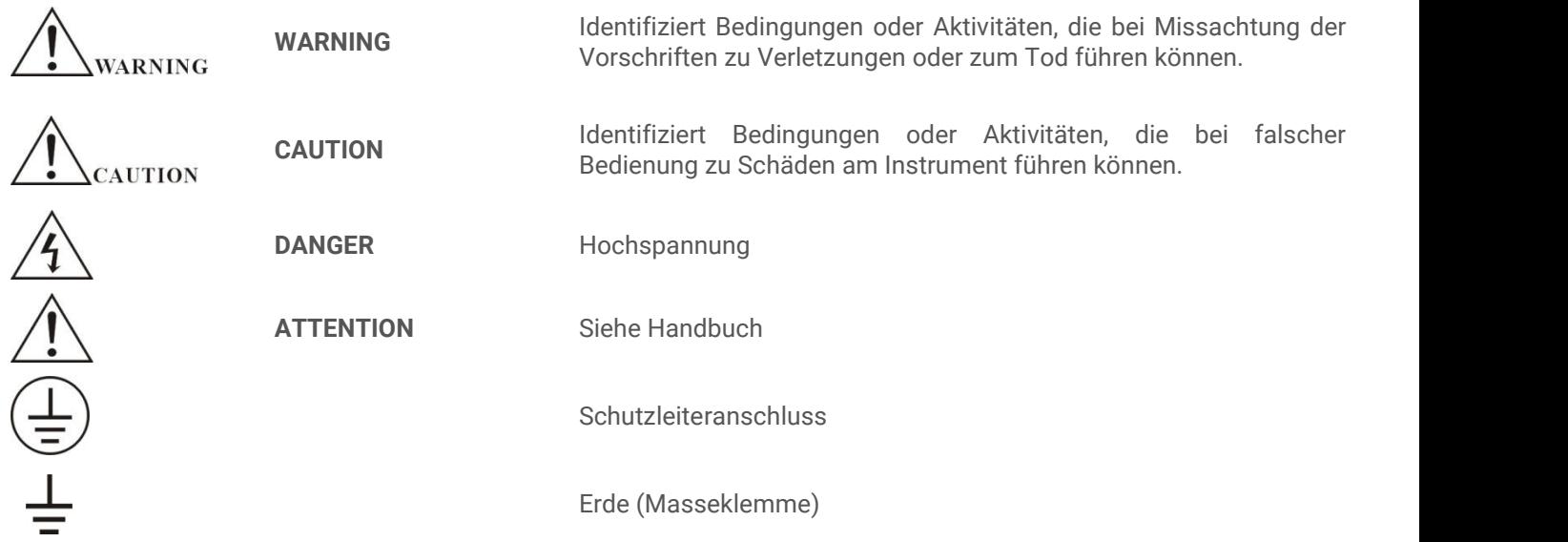

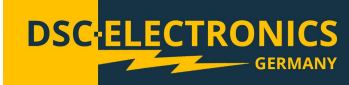

**Stand 26.08.2021**

#### **2.2 Sicherheitsrichtlinien**

Bitte befolgen Sie die Sicherheitsrichtlinien bei Gebrauch und der Inbetriebnahme des Gerätes, um Sicherheitsrisiken vorzubeugen und den einwandfreien Betrieb des Produktes sicherzustellen.

- Stellen Sie vor dem Anschluss des Gerätes an das lokale Stromnetz sicher, dass das Gerät ausgeschaltet ist.
- **Prüfen Sie ob das Produkt mit dem lokalen Stromnetz kompatibel ist, bevor Sie dieses anschließen.**
- **Achten Sie auf die korrekte Erdung des Gerätes (PE Anschluss)**
- **Benutzen Sie das Produkt nicht in feuchten Umgebungen**
- **Berühren Sie die Ausgangsklemmen des Produktes niemals mit ungeschützten Händen während dieses eingeschaltet ist.**
- **Benutzen Sie das Gerät nicht in extrem staubigen Räumen**
- **Nutzen Sie das Gerät nicht außerhalb der im Datenblatt vorgegebener Parameter**

#### **2.3 Auspacken und Kontrolle**

Unsere Produkte werden sorgfältig verpackt in Pappkartons oder in Holzkisten geliefert, abhängig vom Bestimmungsort und der Beschaffenheit des Gerätes (Maße, Gewicht). Wir achten bei der Verpackung auf die Umweltverträglichkeit der eingesetzten Polster- und Verpackungsstoffe und bitten Sie das Füllmaterial fachgerecht getrennt zu entsorgen, falls vorhanden.

Bitte packen Sie das Gerät aus und kontrollieren Sie die Verpackung so wie das Produkt auf Transportschäden. Sollten Sie Beschädigungen an der Verpackung oder dem Gerät bemerken bitten wir Sie diese durch Fotos zu protokollieren und uns umgehend zu informieren.

ACHTUNG: Sollte das Gerät in einer Holzkiste geliefert worden sein entsorgen Sie diese bitte nicht, diese kann für eventuellen Rücktransport in Servicefällen genutzt werden. Ebenso kann das Verpackungsmaterial kleinerer Geräte aufbewahrt werden um bei Bedarf für einen Rücktransport genutzt zu werden.

**Stand 26.08.2021**

- **3. Betriebsanweisungen**
- **3.1 Frontpanel Beschreibung 63XXX Serie**

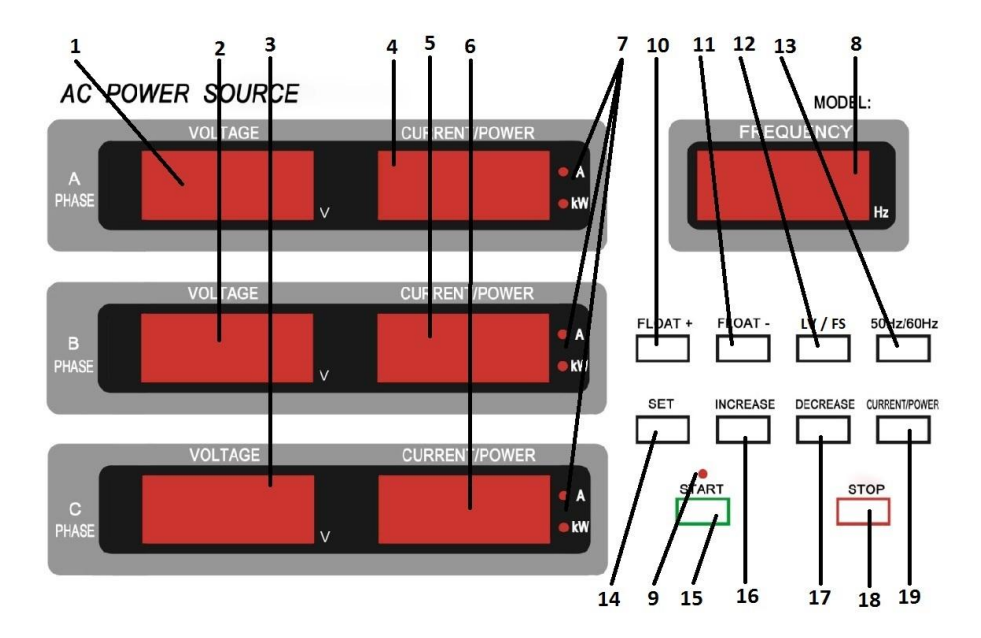

**Fig.1: Front Panel 63XXX Serie (CV Version)**

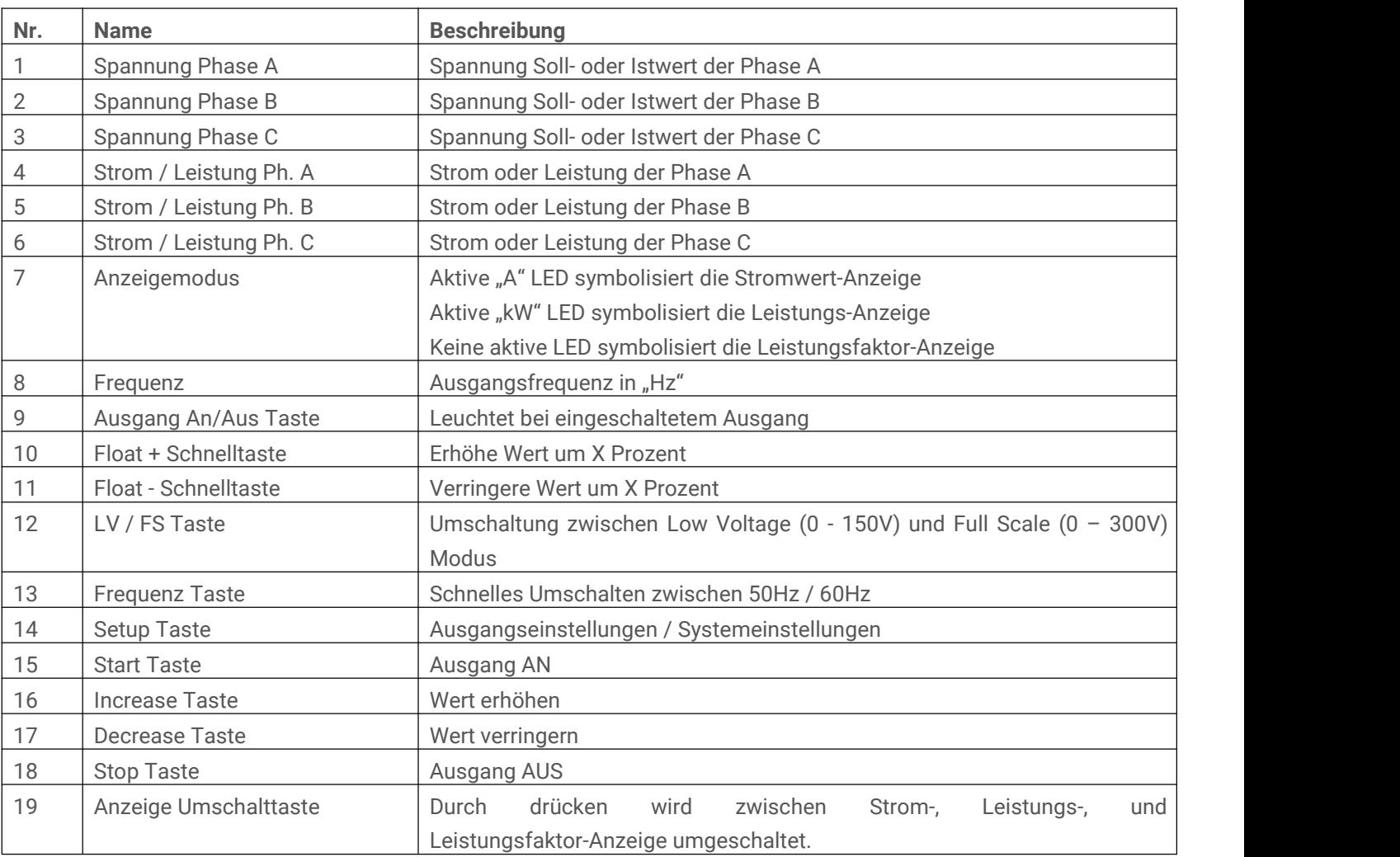

**Stand 26.08.2021**

#### **3.2 Frontpanel Beschreibung 61XXX Serie**

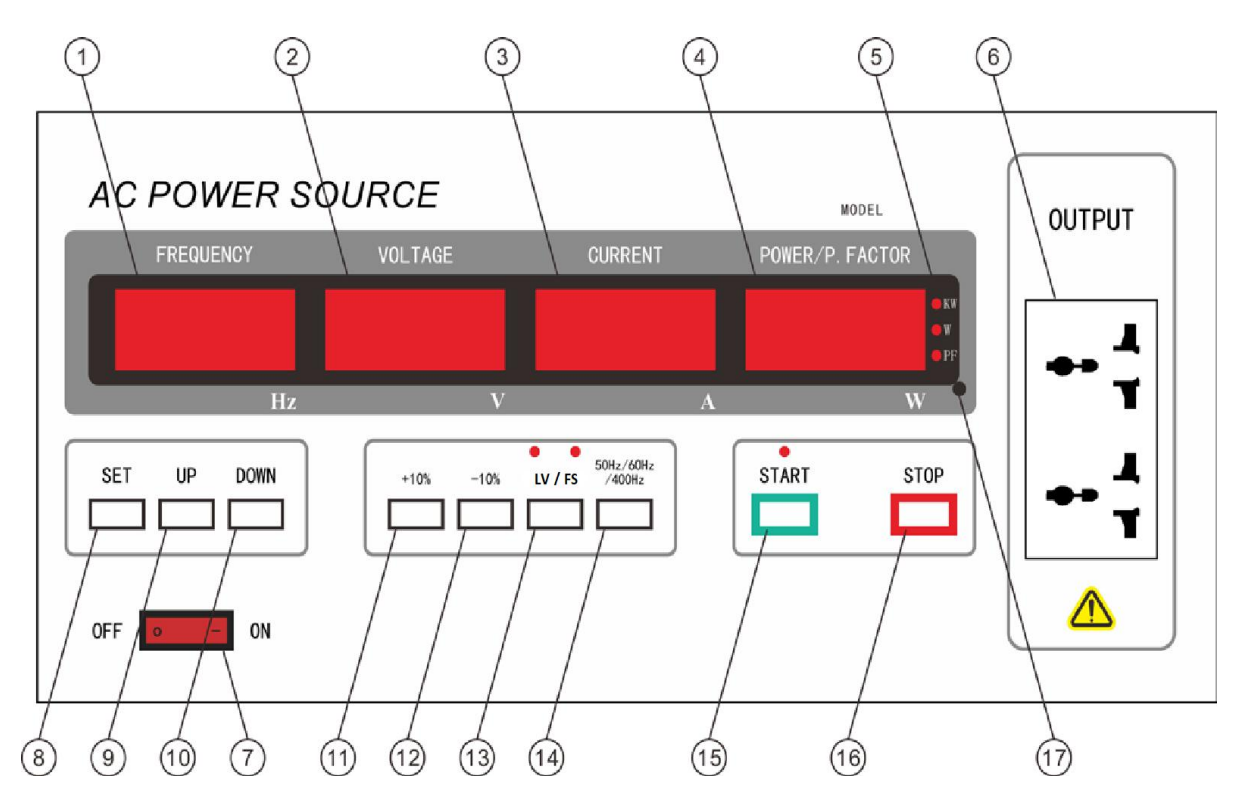

**Fig.2: Front Panel 61XXX Serie (CV Version)**

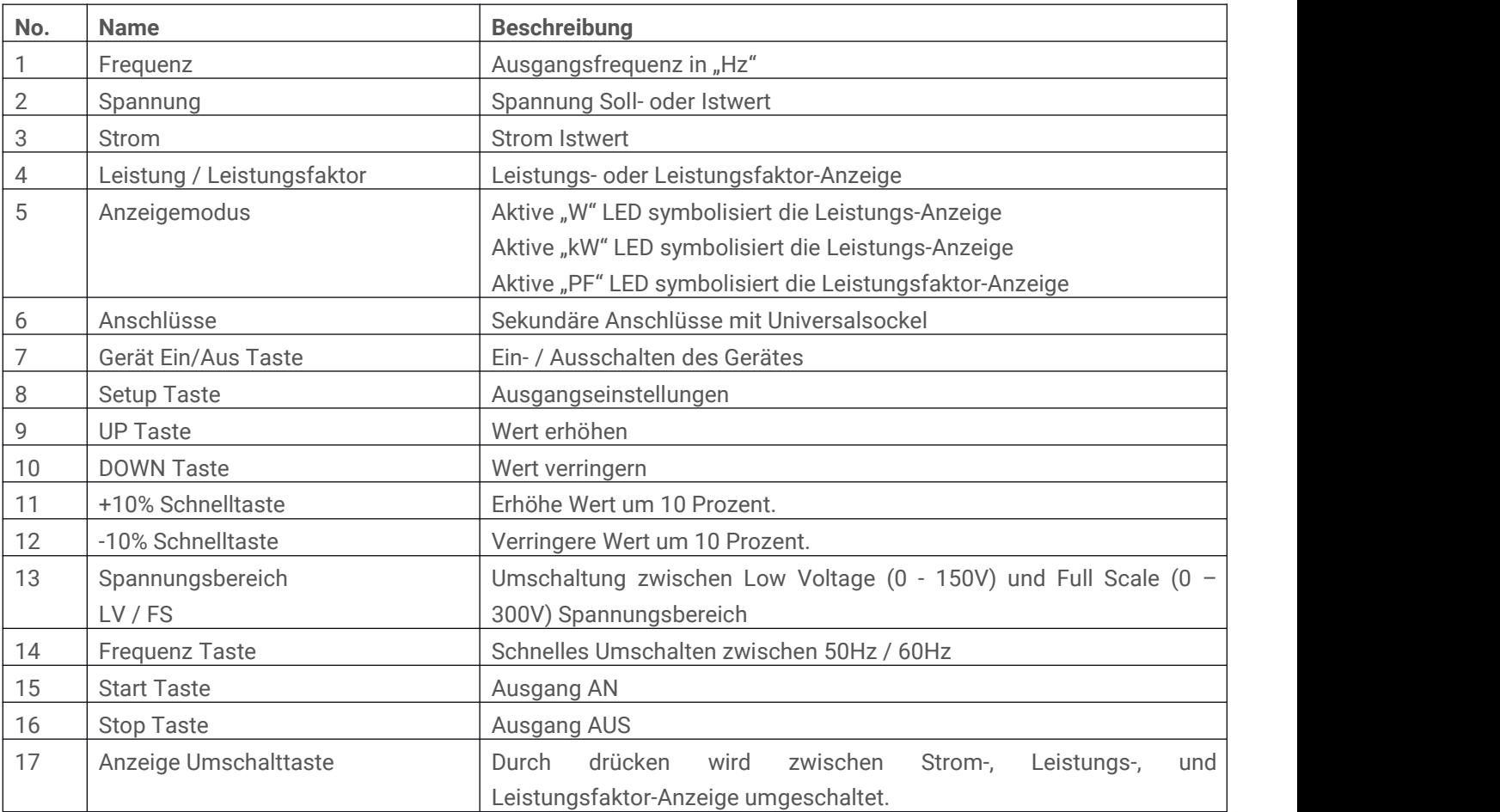

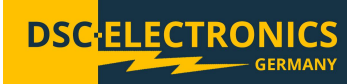

#### **Stand 26.08.2021**

#### **3.3 Einschalten des Gerätes**

Bringen Sie den "EIN / AUS Schalter in die Position ON um das Gerät einzuschalten. Das Gerät ist mit einer Soft-Start Verzögerung ausgestattet welche die Kapazitäten im Netzgerät langsam auflädt, um hohen Einschaltströmen vorzubeugen. Nach etwa 10 Sekunden wechselt das Netzgerät in den Stand-By Modus.

#### **3.3.1 Stand-By Modus**

Im Stand-By Modus ist der Ausgang ausgeschaltet und das Gerät ist bereit für die Einstellung der gewünschten Ausgangswerte. Die Displays zeigen eine Spannung von 0V und einen Strom von 0A an, welche den Ist-Werten am Ausgang entsprechen.

#### **3.3.2 Setup Menü (CV Version) DF-C63XXX**

Drücken Sie die SET Taste ein Mal um in das Setup Menü zu gelangen.

1 x Drücken der SET Taste

- FREQUENCY Display blinkt -> Frequenzeinstellung

2 x Drücken der SET Taste

- VOLTAGE Display blinkt -> Spannungseinstellung

3 x Drücken der SET Taste

- VOLTAGE Display blinkt -> FLOAT+ Einstellung des Prozentwertes (Standard 10%)

4 x Drücken der SET Taste

- VOLTAGE Display blinkt -> FLOAT- Einstellung des Prozentwertes (Standard -10%)
- 5 x Drücken der SET Taste
	- CURRENT Display blinkt-> Einstellung des Over Current Protection Wertes
		- (Im Bereich 0 max. Ausgangsstrom d. Netzgerätes / Maximal 0 50A)
- 6 x Drücken der SET Taste
- AD Einstellung -> Kommunikationsadresse des Netzgerätes bei RS232/RS485 Kommunikation
- 7 x Drücken der SET Taste
	- CTRL Einstellung -> RS232/RS485 Kommunikation EIN/AUS
- 8 x Drücken der SET Taste
	- Einstellungen Speichern, zurück in den Stand-By Modus

#### **3.3.3 Einstellung der Ausgangswerte bei Konstantstromquellen der Serie DF-C (CC-Version)**

Konstantstromquellen der DF-C Serie welche im CC Modus Arbeiten besitzen kein Setup Menü und ein vereinfachtes Bedienpanel. Sofern Sie sich im Stand-By Modus befinden (Ausgang AUS) können Werte mit den Pfeiltasten direkt eingestellt werden, ein Speichern ist nicht notwendig.

#### **3.3.4 Spannungsbereich Einstellung (LV / FS)**

Drücken Sie die LV / FS Taste um zwischen den Spannungsbereichen zu wechseln, der aktuell eingestellte Spannungsbereich wird für 3 Sekunden auf der Frequenzanzeige angezeigt mit L für LV und F für FS. Standartweise steht der Bereich LV für 0 - 150V und FS für 0 - 300V, dies kann bei Sonderanfertigungen abweichen.

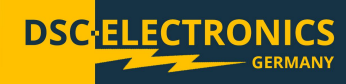

**Stand 26.08.2021**

#### **4. Optional: Analoge Ein- / Ausgänge**

Geräte der DF-C Serie können optional mit analogen Ein- / Ausgängen zum Setzen und Auslesen der Ausgangsparameter ausgestattet werden. Die Analogen Ausgänge werden über einen beschrifteten Klemmblock zugänglich gemacht, welcher entweder auf der Rückseite, der Frontseite oder hinter der Servicetür (abhängig vom Modell) platziert wird. Die Pinbelegung ist am Klemmblock zur einfachen Inbetriebnahme erläutert.

#### **4.1 Optional: Externe "Ausgang AN / AUS" Steuerung & Interlock**

Eingang zur Steuerung des Labornetzgeräteausgangs (Ein / Aus), umschaltbar als "Interlock" oder externe Steuerung.<br>Ausgeführt als 2 Pin Eingang, kurzgeschlossene Pins setzen den Status auf "true", offene Pins auf "false".

Diese Option kann als Interlock verwendet werden, der den Ausgang der Stromversorgung deaktiviert (false = Aus / true = An) oder als externe Ausgangsstatus-Steuerung die den Ausgang des Netzgerätes aktiviert/deaktiviert sofern sich der "Ausgang An/Aus" Knopf des Netzgerätes dauerhaft in der Position AN befindet.

#### **4.2 Optional: Potentialfreier Ausgang / Konfigurierbarer Ausgang**

Der Ausgang der DF-C Serie in der Basisversion besitzt ein Potential zu PE, was den üblichen Schutzvorschriften entspricht. Alle Modelle können auch in den folgenden Modifikationen bestellt werden (weitere Details finden Sie im Dokument "DF-C Series Function and Wiring Diagram"):

1). Konfigurierbarer Ausgang ohne ELCB

Der Ausgang des Netzgerätes besitzt kein Potential zum Eingang (PE), somit ist der Verbraucher ist nicht durch einen Fehlerstromschutzschalter abgesichert ! Durch Brücken von Ausgang N zu Eingang N kann der Ausgang auf das Eingangspotential gezogen werden, dann gilt Eingang PE = Ausgang PE und der Verbraucher ist durch den in der Betriebsumgebung verbauten Fehlerstromschutzschalter abgesichert, sofern an PE angeschlossen.

2). Konfigurierbarer Ausgang mit eingebautem ELCB

Bei dem Modell mit ELCB (Fehlerstromschutzschalter) ergeben sich die folgenden Anschlussmöglichkeiten:

A). Potentialfreier Ausgang mit eigenem Schutzschalter

Anschlüsse Ausgang L (1, 2, 3): Phase (potentialfrei) N: Neutralleiter (potentialfrei) GND: In dieser Konfiguration als PE für die Last zu verwenden

Bemerkung: Fehlerstromschutzschalter löst aus, sobald ein Fehlerstrom durch den GND Leiter fließt.

Anschlüsse Eingang L1: Eingang Phase 1 L2: Eingang Phase 2 L3: Eingang Phase 3 N: Neutralleiter PE: Erdleiter

B). Ausgang auf Eingangspotential (Potential zu Eingang PE)

Anschlüsse Ausgang L (1, 2, 3): Phase N: Neutralleiter → Brücke zu Eingang N setzen ! GND: Nicht verbinden

Anschlüsse Eingang L1: Eingang Phase 1 L2: Eingang Phase 2 L3: Eingang Phase 3 N: Neutralleiter PE: Erdleiter

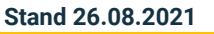

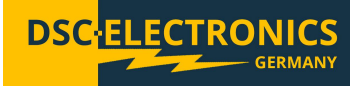

#### **5. Optional: Digitale Anschlüsse**

Die DF-C-Serie kann mit digitalen Anschlüssen ausgestattet werden, um Ausgabewerte in Echtzeitüber ein proprietäres offenes Protokoll (RS232) oder Modbus (RS485) zu lesen / schreiben.

#### 1). RS232 Option

Die RS232-Verbindung verwendet unser proprietäres, gut dokumentiertes Protokoll für die einfache Integration in jede Infrastruktur. Die Verbindung wird über einen 9-poligen D-SUB-Stecker an der Seite des Geräts hergestellt. Die Pinbelegung entspricht den definierten Standardeigenschaften des RS232-over-D-SUB-Standards.

#### 2). RS485 & RS232 Option

Die RS232-Verbindung verwendet unser proprietäres, gut dokumentiertes Protokoll zur einfachen Integration in jede Infrastruktur, während die RS485-Verbindung das Modbus-Protokoll unterstützt (beide am Ende dieses Handbuchs dokumentiert). Beide Anschlüsse sind über eine einzige 9-polige D-SUB-Buchse an der Seite des Geräts zugänglich. Die Pinbelegung lautet wie folgt:

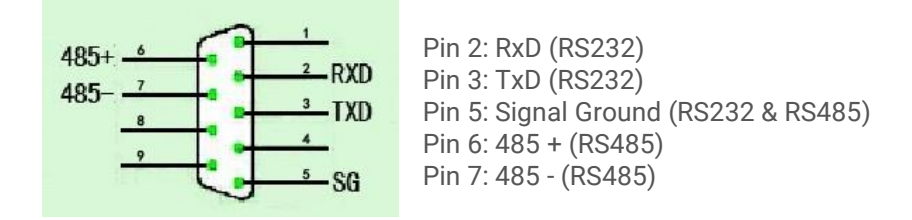

#### **6. Anschluss des Verbrauchers**

Die Anschlüsse befinden sich abhängig vom Modell auf der Rückseite, auf der Frontseite oder hinter der Servicetür des Gerätes. Wir empfehlen die Anschlüsse vor Abnutzung zu schützen, indem Sie die Last, sollte diese oftmals verbunden und wieder entfernt werden, nicht direkt an das Gerät sondern an eine Zwischenbrücke anschließen. Die Zwischenbrücke kann in dem Fall an das Netzgerät angeschlossen bleiben – so werden die Geräteanschlüsse nur gering belastet.

**Stand 26.08.2021**

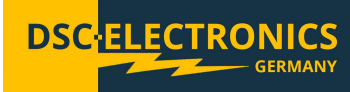

**Interface:** RS-485 **Command format:** Modbus-RTU **Baud rate:** 9600 **Communication mode:** One start bit, eight data bits, two stop bits

- **1. Command Frame**
- **1.1 Read Device Register (Function Code 0x03)**
- **1.1.1 Command frame sent**

Command sample: 64 03 00 00 00 01 8D FF CRC for 64 03 00 00 00 01 = FF8D

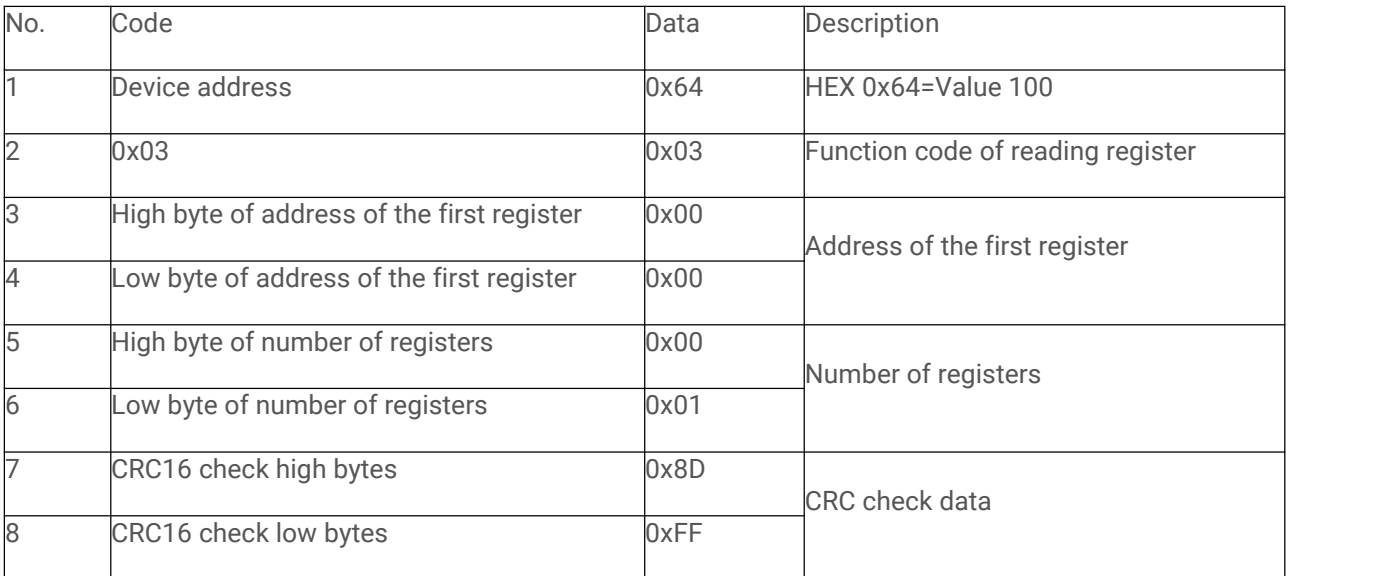

#### **1.1.2 Command frame returned**

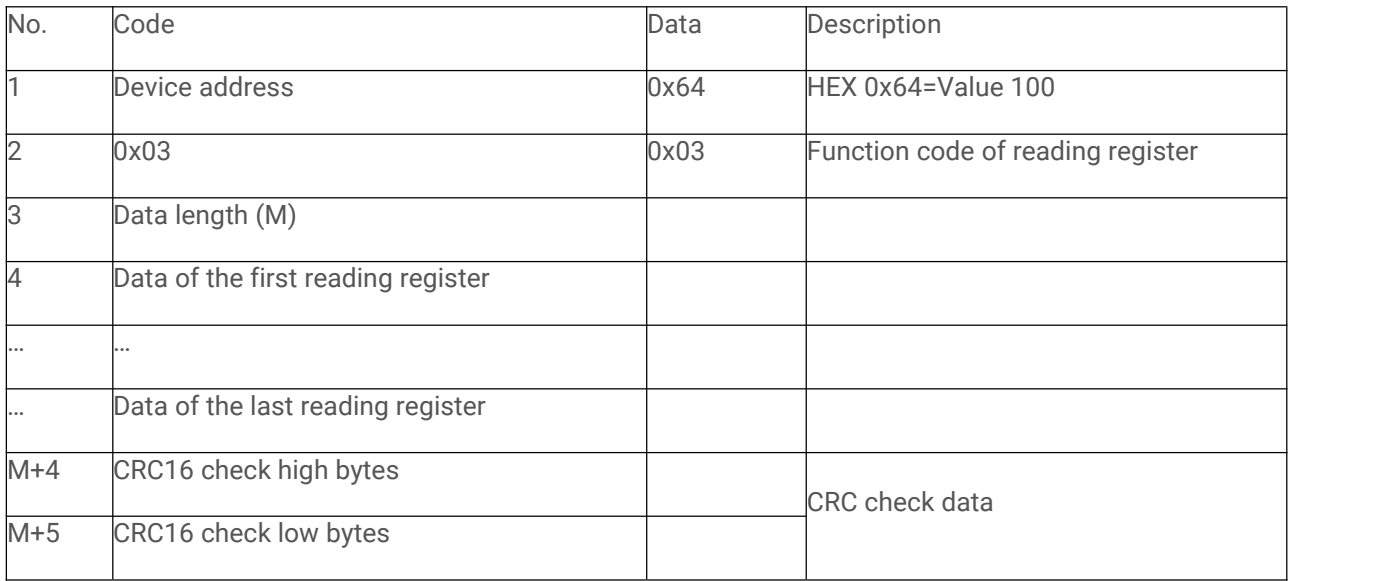

**Stand 26.08.2021**

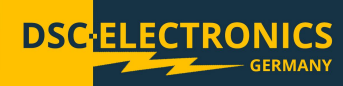

1.1.3 If the address of the first register or the number of registers is incorrect, device returns the following reply:

64 83 02 D0 EE CRC for 64 83 02 = EED0

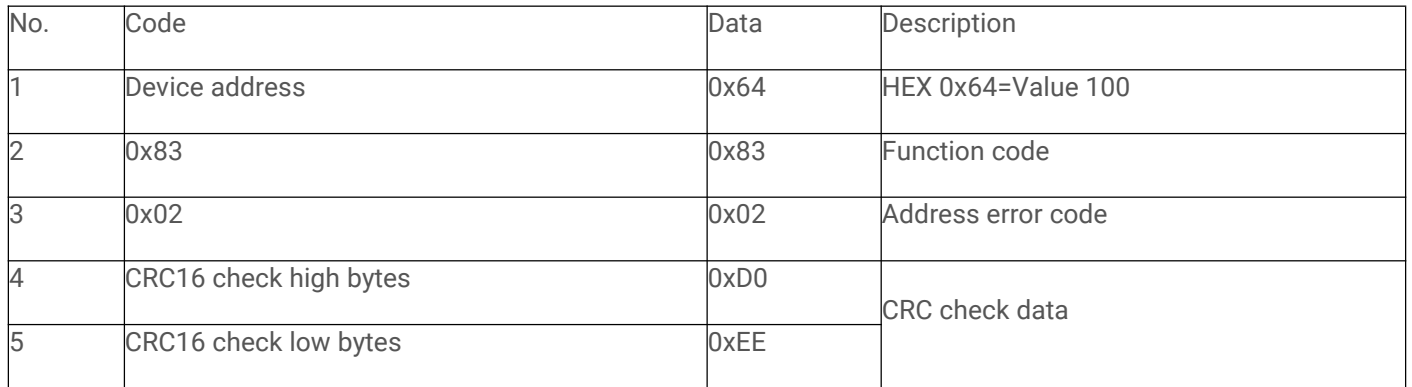

#### **1.2 Write Device Register (Function Code 0x06)**

#### **1.2.1 Write data into a single device register**

Command sample: 64 06 00 0D 04 4C 12 C9 CRC for 64 06 00 0D 04 4C = C912

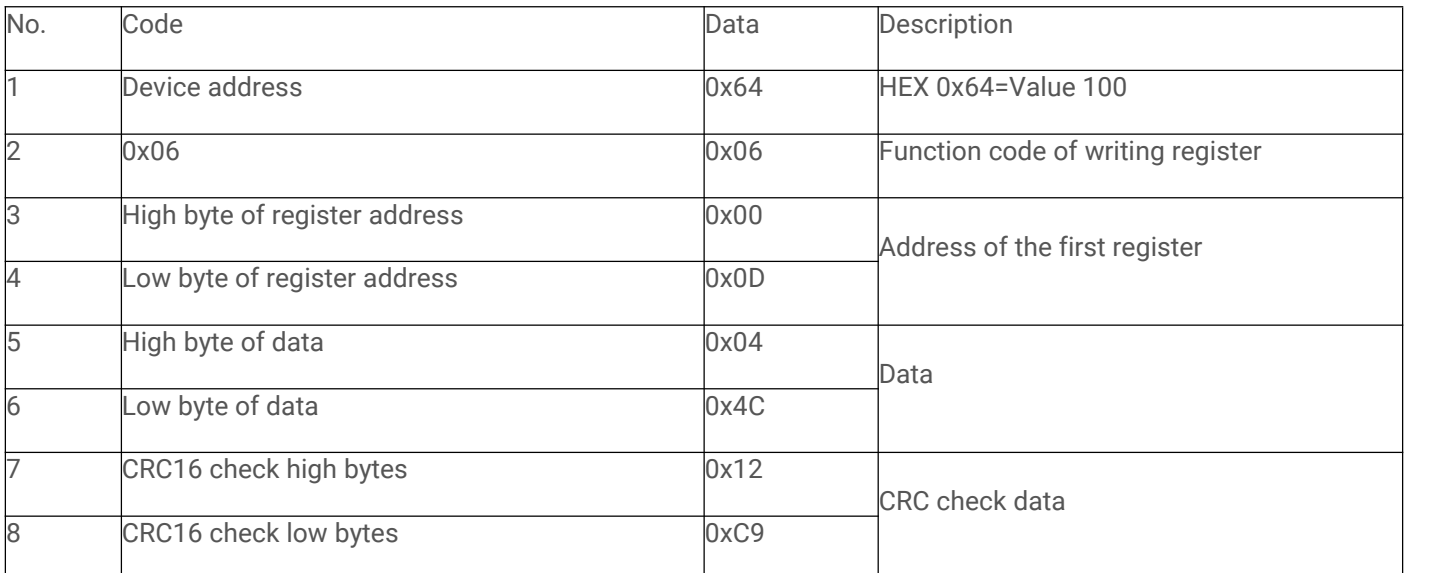

Device Return (Write Successfully):

64 06 00 0D 04 4C 12 C9 CRC for 64 06 00 0D 04 4C = C912

If the command is found to be correct, the device will return the command and execute.

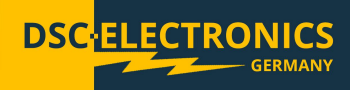

**1.2.2 If the address of the register is incorrect, device returns as followed:**

64 86 02 D3 BE CRC for 64 86 02 = D3BE

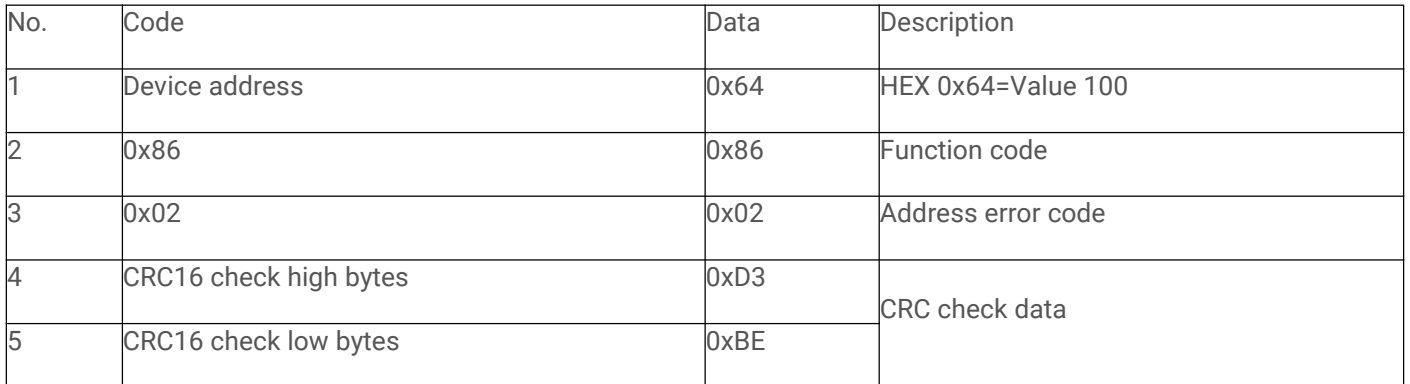

#### **1.2.3 If the written data was outof execution range, device returns as followed:**

64 86 03 12 7E CRC for 64 86 03 = 7E12

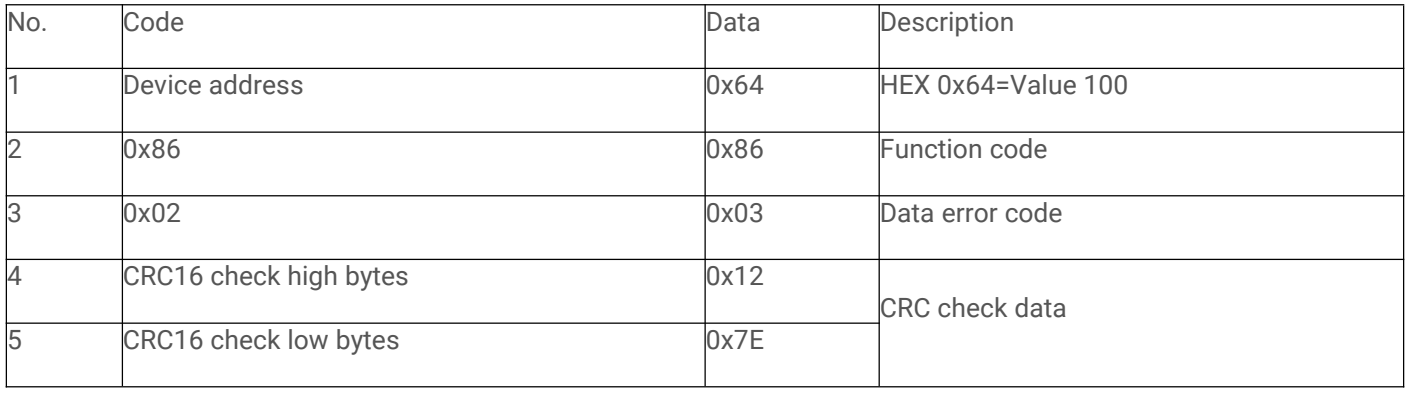

**Stand 26.08.2021**

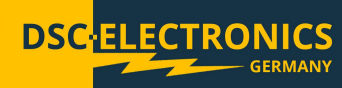

#### **2.1 Device Register Address for 63XXX Series**

Remarks:

- 1). All parameters are UINT two-byte data, begin with high byte and end with low byte.
- 2). Access rules of register: R=read only, W=write only, R/W=read and write.

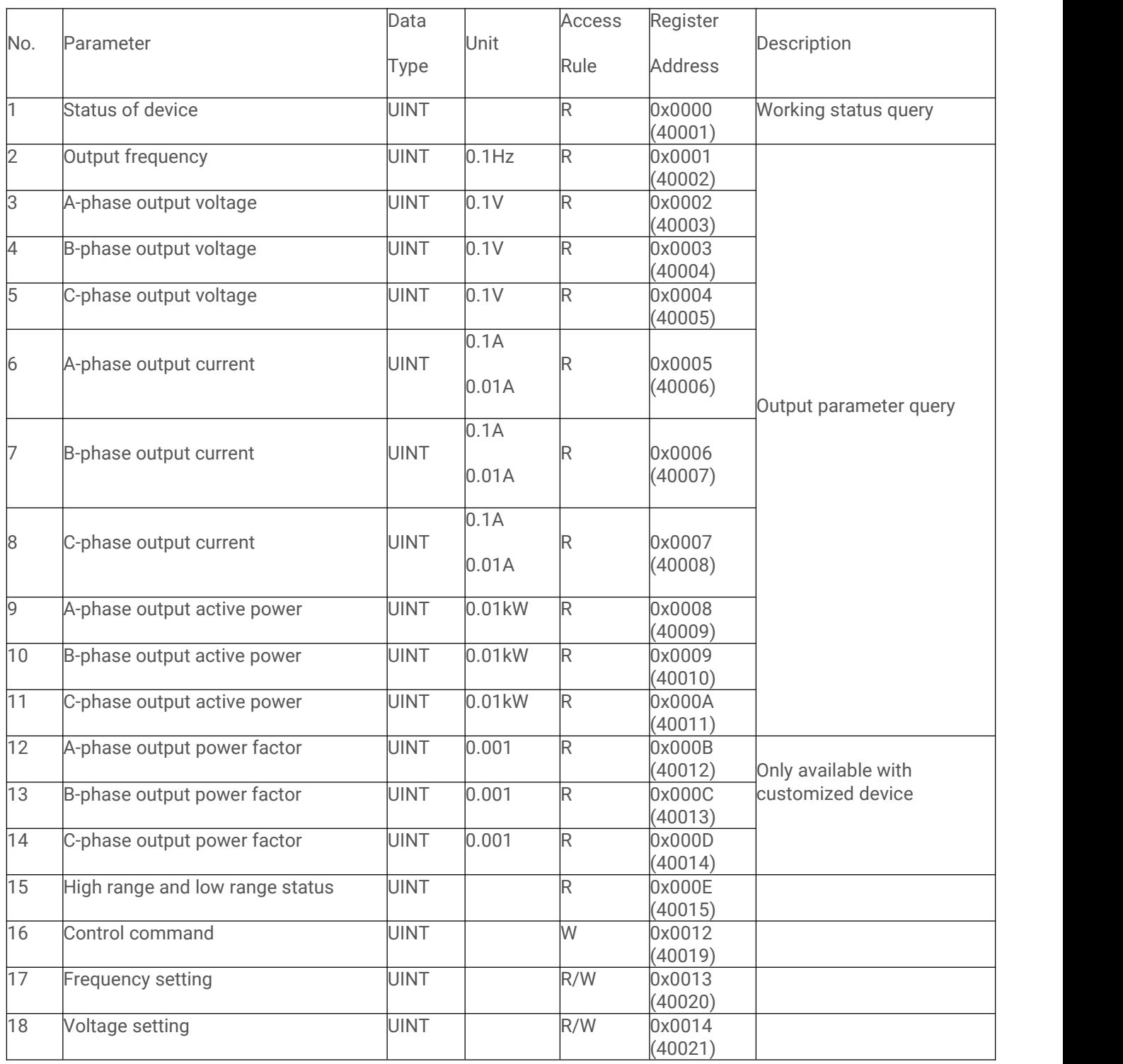

**Stand 26.08.2021**

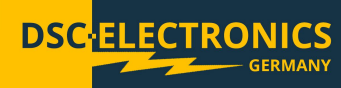

#### **2.2 Device Register Address for 61XXX Series**

Remarks:

- 1). All parameters are UINT two-byte data, begin with high byte and end with low byte.
- 2). Access rules of register: R=read only, W=write only, R/W=read and write.

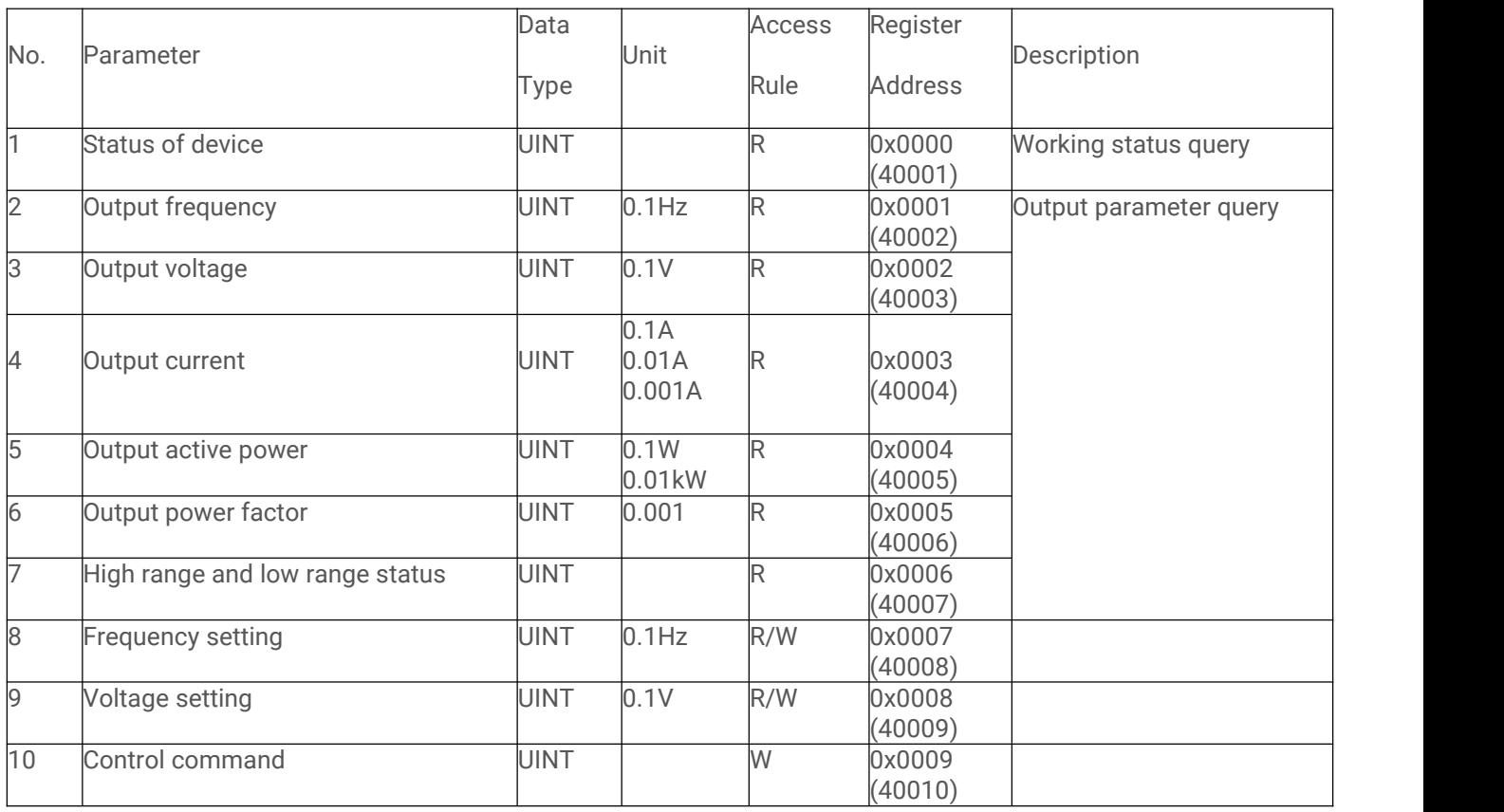

**Stand 26.08.2021**

#### **3 Description of Parameters**

**3.1 Status of device**

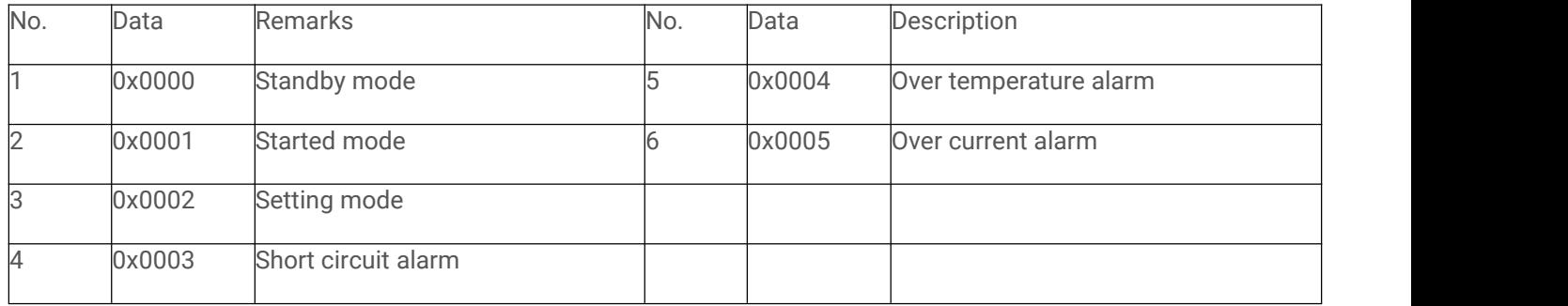

#### **3.2 Output frequency**

Unit: 0.1Hz Example: Data returned as 0x0258 HEX 0x0258 = Value 600, the output frequency of device is 60.0Hz

#### **3.3 Output voltage**

Unit: 0.1V Example: Data returned as 0x044C HEX 0x044C = Value 1100, the output voltage of device is 110.0V

#### **3.4 Output current**

Unit: 0.1A or 0.01A Example: Data returned as 0x00D0

If the output capacity of the device is higher than 15KVA, the unit is 0.1A HEX 0x00D0 = Value 208, the output current of device is 20.8A.

If the output capacity of the device is lower than 15KVA, the unit is 0.01A HEX 0x00D0 = Value 208, the output current of device is 2.08A.

#### **3.5 Output power**

Unit: 0.01kW Example: Data returned as 0x00E4 HEX 0x00E4 = Value 228, the output active power of device is 2.28kW

#### **3.6 High range and low range status**

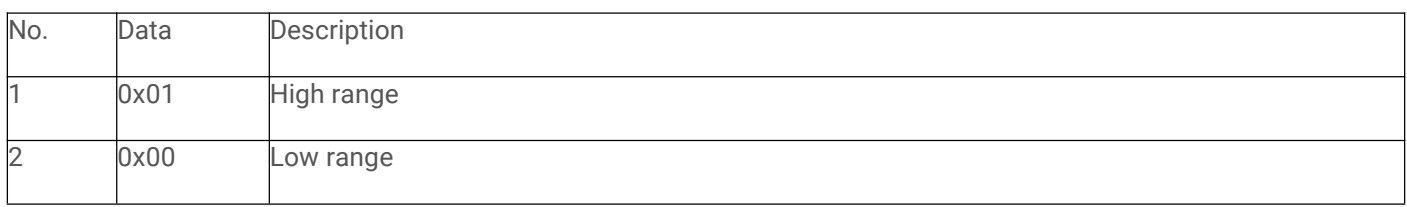

#### **3.7 Frequency setting**

Unit: 0.1Hz This parameter has write access.

Example: Set output frequency 62Hz, write 0x026C in register address 0x13 Command sample: 64 06 00 13 02 6C 70 B7 HEX 0x026C = Value 620 CRC for 64 06 00 13 02 6C = B7

**Stand 26.08.2021**

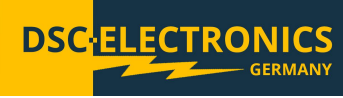

#### **3.8 Voltage setting**

Unit: 0.1V This parameter has write access.

Example: Set output voltage 120V, write 0x04B0 in register address 0x14. Command sample: 64 06 00 14 04 B0 C3 4F HEX 0x04B0 = Value 1200 CRC for 64 06 00 14 04 B0 = 4FC3

#### **3.9 Control commands**

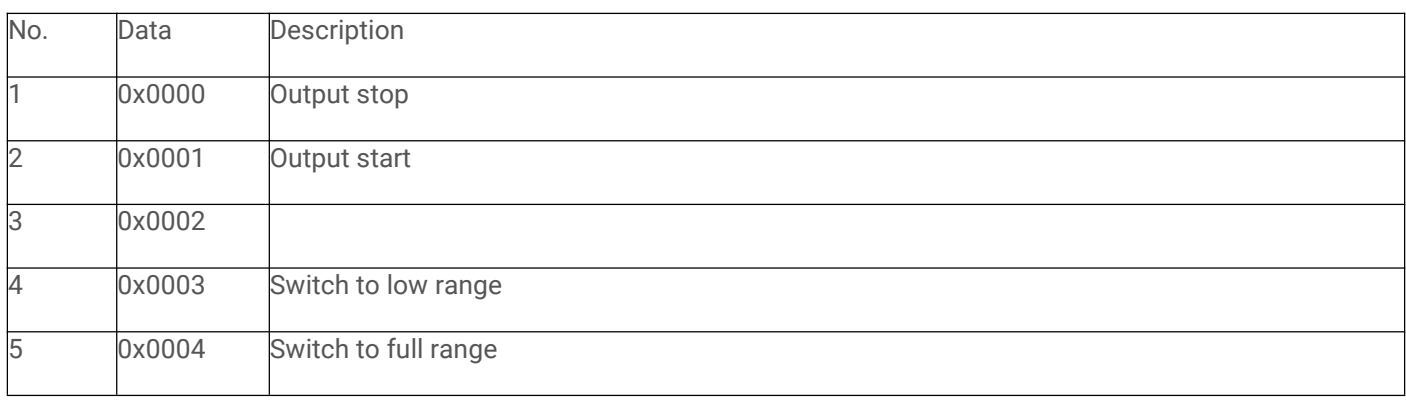

Remarks:

- 1). 0x0000 can be executed under any status
- 2). 0x0001 can be executed only under standby mode
- 3). Voltage can not be set across the range when output is started

**DSC NICS** 

**Stand 26.08.2021**

**Communication Protocol for DF-C63XXX Series Power Supplies**

**Interface:** RS-232 (D-SUB)

**Command format:** Asynchronous, 1start bit, 8 data bits, 1 stop bit **Baud rate:** 9600

**Communication mode:** ASIIC code, "X" stands for numbers.

**Termination:** Each command sent by the power supply as reply is terminated with a ";"

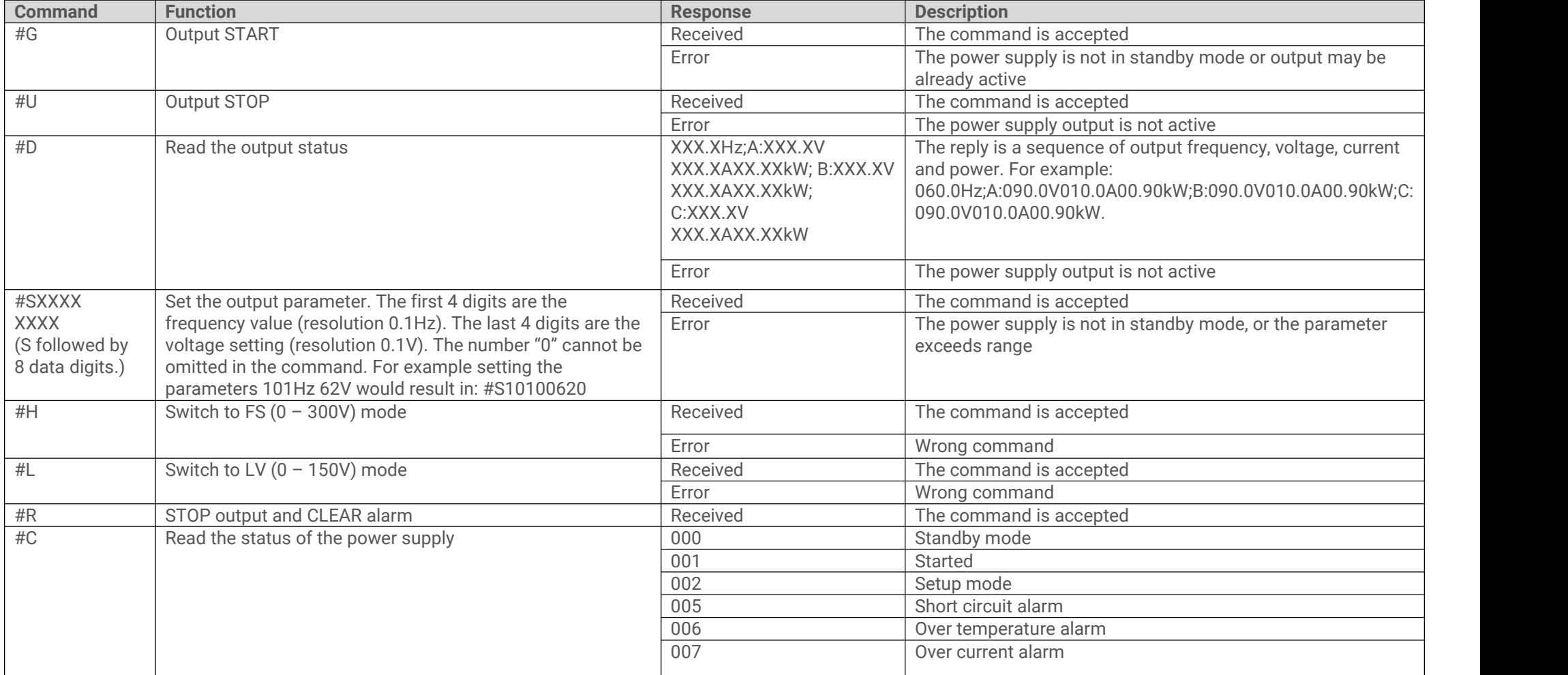

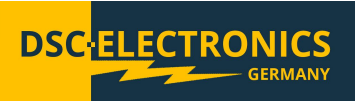

**Stand 26.08.2021**

#### **Communication Protocol for DF-C61XXX Series Power Supplies**

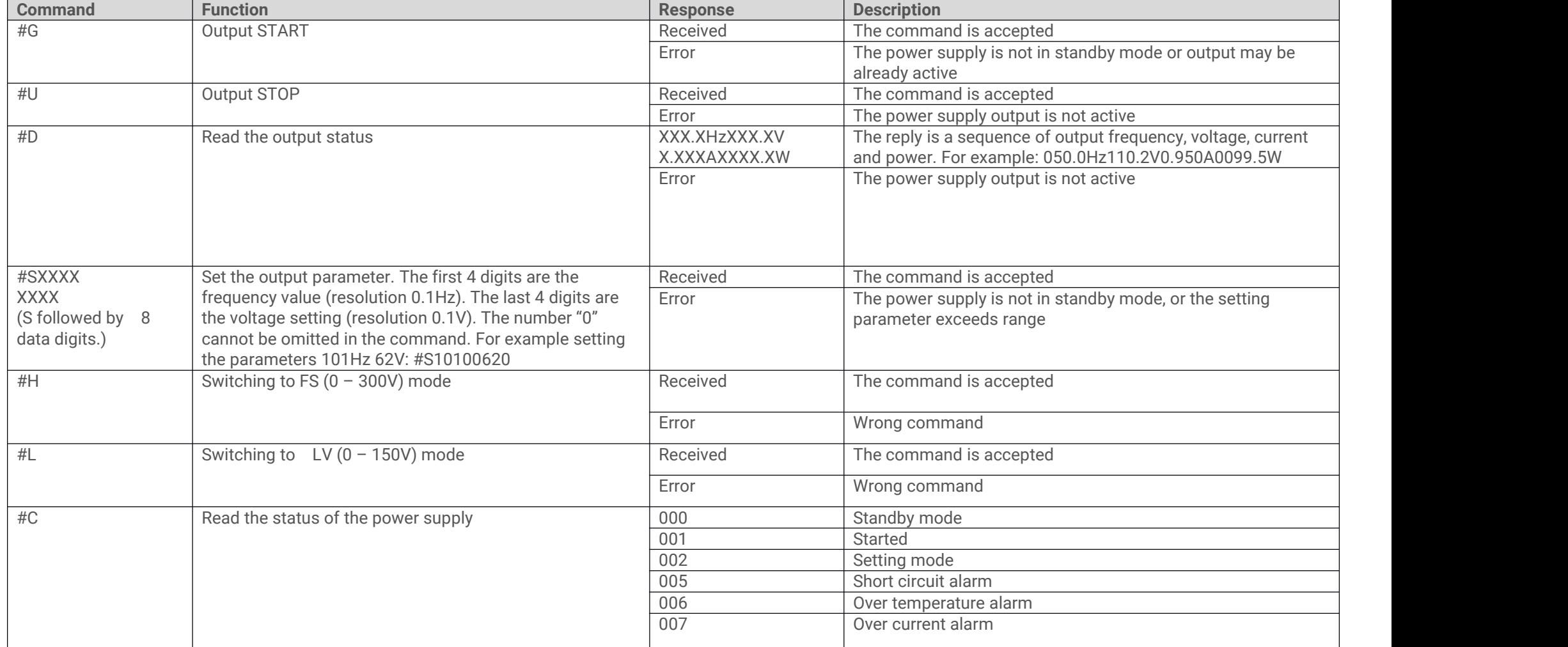